# Microsoft<sup>®</sup> Edge 107 and 108

To locate the browser version, with the browser window open, click the three horizontal dots. Then, click **Settings**.

|                       |                      | Guest | 8        |          |
|-----------------------|----------------------|-------|----------|----------|
|                       | New tab              |       | Ctrl+1   | r        |
|                       | New window           |       | Ctrl+N   | 4        |
| <u> </u>              | New InPrivate window | Ctrl  | +Shift+N | 4        |
|                       | Zoom –               | 100%  | +        | 2        |
| $\overline{\uparrow}$ | Downloads            |       | Ctrl+    | J        |
| ₽                     | Apps                 |       |          | >        |
| 4                     | Extensions           |       |          |          |
| æ                     | Print                |       | Ctrl+I   | <b>,</b> |
| Ē                     | Share                |       |          |          |
| [þ                    | Find on page         |       | Ctrl+    | F        |
| A))                   | Read aloud           |       |          |          |
|                       | More tools           |       |          | >        |
| \$                    | Settings             |       |          |          |
| ?                     | Help and feedback    |       |          | >        |
|                       | Close Microsoft Edge |       |          |          |

#### Click About Microsoft Edge.

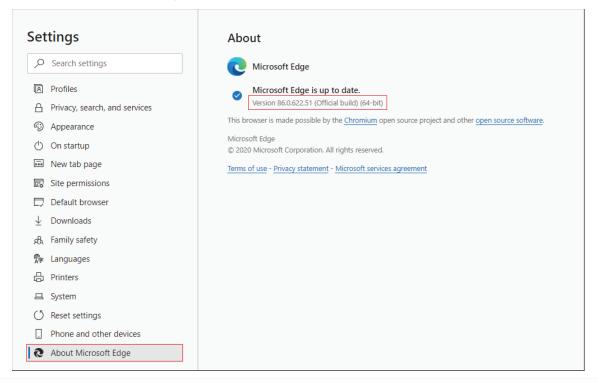

jh

While still in Settings, click Privacy, search, and services. Turn off Tracking prevention.

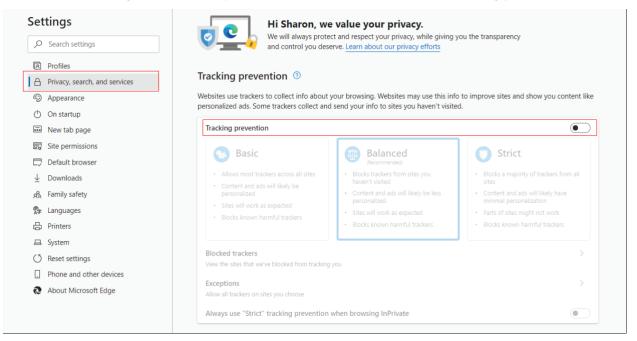

While still on the **Privacy, search, and services** page, locate the **Clear browsing data** section and click **Choose what to clear**.

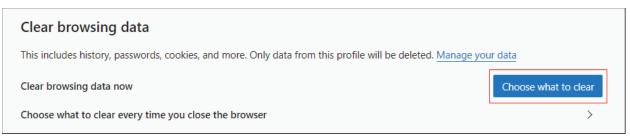

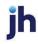

In the Time range section, choose **All time**. Select **Browsing History**, **Cookies and other site data**, and **Cached images and files**, then click **Clear now**.

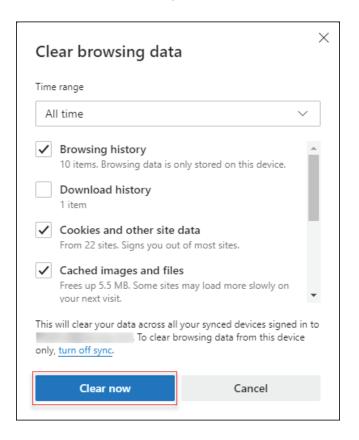

### Click Clear.

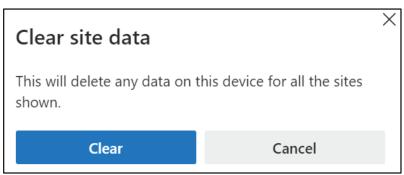

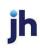

Under the Settings menu, select Cookies and site permissions. Then, click Manage and delete cookies and site data.

| Settings                                |                               | Cookies and data stored                                                                                    |   |  |  |  |  |
|-----------------------------------------|-------------------------------|----------------------------------------------------------------------------------------------------|---|--|--|--|--|
| Q                                       | Search settings               | Save cookies and data on your device in order to facilitate continuous browsing between sites and sessions |   |  |  |  |  |
| 8                                       | Profiles                      | Manage and delete cookies and site data                                                                    | > |  |  |  |  |
| ĉ                                       | Privacy, search, and services |                                                                                                    | _ |  |  |  |  |
| $\sim$                                  | Appearance                    |                                                                                                    |   |  |  |  |  |
| $\bigcirc$                              | On startup                    | Site permissions                                                                                           |   |  |  |  |  |
|                                         | New tab page                  | All sites                                                                                                  | > |  |  |  |  |
| Ŕ                                       | Share, copy, and paste        | View permissions for sites you've visited                                                                  |   |  |  |  |  |
| •                                       | Cookies and site permissions  |                                                                                                    |   |  |  |  |  |
| G                                       | Default browser               | Recent activity The latest changes made to site permissions                                                |   |  |  |  |  |
| $\downarrow$                            | Downloads                     |                                                                                                    | _ |  |  |  |  |
| ~~~~~~~~~~~~~~~~~~~~~~~~~~~~~~~~~~~~~~~ | Family safety                 | https://www.thehollywoodgossip.com/<br>Notifications blocked                                               | ' |  |  |  |  |
| At                                      | Languages                     |                                                                                                    |   |  |  |  |  |
| 0                                       | Printers                      | All permissions                                                                                            |   |  |  |  |  |
|                                         | System                        | Permissions that are applied across all sites                                                              |   |  |  |  |  |
| C                                       | Reset settings                | © Location                                                                                                 | > |  |  |  |  |
|                                         | Phone and other devices       | Ask first                                                                                                  |   |  |  |  |  |
| 0                                       | About Microsoft Edge          | O Camera<br>Ask first                                                                                      | > |  |  |  |  |

Turn on Allow sites to save and read cookie data (recommended). Turn off Block thirdparty cookies.

| Set                | tings                                                             | ~ | Cookies and data stored / Cookies and site data                                                                                                    |     |
|--------------------|-------------------------------------------------------------------|---|----------------------------------------------------------------------------------------------------|-----|
| Q Search settings  |                                                                   |   | Allow sites to save and read cookie data (recommended)                                                                                                    |     |
| 9<br>0             | Profiles<br>Privacy, search, and services                         |   | Block third-party cookies<br>When on, sites can't use cookies that track you across the web. Features on some sites may break.                                                          |     |
| <<br>♡             | <ul> <li>Appearance</li> <li>On startup</li> </ul>                |   | Preload pages for faster browsing and searching<br>Uses cookies to remember your preferences, even if you don't visit those pages                                                       |     |
|                    | New tab page                                                      |   | See all cookies and site data                                                                                                    | >   |
| Ŕ                  | Share, copy, and paste                                            |   |                                                                                                    |     |
| R.                 | • ·                                                               |   | Block<br>You've prevented the following sites from saving and reading cookies on your device.                                                                                           | Add |
| <b>€</b>           | Downloads<br>5 Family safety<br>6 Languages<br>9 Printers         |   | No sites added                                                                                                    |     |
| 89<br>A7<br>0<br>0 |                                                                   |   | Allow The following sites can save cookies on your device. To prevent these cookies from being cleared on exit, go to <u>Clear browsing data on close</u> . No sites added              | Add |
| 5                  | Reset settings<br>Phone and other devices<br>About Microsoft Edge |   | Clear on exit<br>To clear all cookies and site data when you close Microsoft Edge, go to <u>Clear browsing data on close</u> .<br>No sites added                                        | Add |
|                    |                                                                   |   | Cookies and site data you've temporarily allowed<br>You've allowed the requesting sites to store cookies and site data while visiting the following sites. Learn more<br>No sites added |     |

© 2022 Jack Henry & Associates, Inc.®

Bill Pay Products December 2022 In the *Allow* section, click **Add** and type billpaysite.com for Consumer Bill Pay or businessbillpay-e.com for Business Bill Pay and click **Add**.

| Allow<br>The following sites can save cookies on your device. To prevent these cookies from being cleared on exit, go to <u>Clear browsing data on close</u> . |   |  |  |  |
|----------------------------------------------------------------------------------------------------|---|--|--|--|
| No sites added                                                                                                    |   |  |  |  |
| Add a site                                                                                                    | × |  |  |  |
| Site                                                                                                    |   |  |  |  |

While still on the **Cookies and site permissions** page, click **See all cookies and site data** and then click **Remove All**.

Cancel

| Set    | ttings                                                                               | Cookies and data stored / Cookies and site data                                                                                                    |  |  |  |  |
|--------|--------------------------------------------------------------------------------------|----------------------------------------------------------------------------------------------------|--|--|--|--|
| Q      | Search settings                                                                      | Allow sites to save and read cookie data (recommended)                                                                                                    |  |  |  |  |
| ے<br>د | Privacy, search, and services                                                        | Block third-party cookies When on, sites can't use cookies that track you across the web. Features on some sites may break.                                                         |  |  |  |  |
| U<br>E | ) On startup                                                                         | See all cookies and site data                                                                                                    |  |  |  |  |
| Ŕ      | Share, copy, and paste                                                               | Block You've prevented the following sites from saving and reading cookies on your device. Additional sector of the following sites from saving and reading cookies on your device. |  |  |  |  |
| •      | Cookies and site permissions                                                         | No sites added                                                                                                    |  |  |  |  |
| ÷      | Cookies and site data / All cookies and site data           Q         Search cookies |                                                                                                    |  |  |  |  |
|        |                                                                                      | Remove all Remove third-party cookies                                                                                                    |  |  |  |  |
|        | Cookies and data stored for                                                          | r sites you have browsed Sort by: Name $\checkmark$ Filter by: All $\checkmark$                                                                                                    |  |  |  |  |

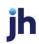

billpaysite.com

Add

Under the **Settings** menu, select **Cookies and site permissions**. Then, click **Pop-ups and redirects**.

| All si  | ites                                                             |  |
|---------|------------------------------------------------------------------|--|
| View    | permissions for sites you've visited                             |  |
| Rece    | ent activity                                                     |  |
| The la  | atest changes made to site permissions                           |  |
| All p   | ermissions                                                       |  |
| Permi   | issions that are applied across all sites                        |  |
| $\odot$ | Location                                                         |  |
|         | Show all                                                         |  |
| Ø       | Pop-ups and redirects                                            |  |
|         | Allowed                                                          |  |
|         | Ads                                                              |  |
|         | Blocked                                                          |  |
| ()      | Background sync                                                  |  |
| 4       | Allow recently closed sites to finish sending and receiving data |  |

### Turn off Block (recommended).

| ¢ | Site permissions / Pop-ups and redirects |     |  |  |  |
|---|------------------------------------------|-----|--|--|--|
|   | Block (recommended)                      |     |  |  |  |
|   | Block                                    | Add |  |  |  |
|   | No sites added                           |     |  |  |  |
|   | Allow                                    | Add |  |  |  |
|   | billpaysite.com                          |     |  |  |  |

jh

#### **Consumer and Business users:**

In the *Allow* section, click **Add**, type billpaysite.com for Consumer Bill Pay or businessbillpay-e.com for Business Bill Pay and click **Add**.

#### iPay Portal users:

In the Allow section, click Add, type jhaipayportal.com and click Add.

| Allow<br>No sites added |        |   | Add |
|-------------------------|--------|---|-----|
| Add a site              |        | × |     |
| Site billpaysite.com    |        |   |     |
| Add                     | Cancel |   |     |

#### Under the Settings menu, select Languages.

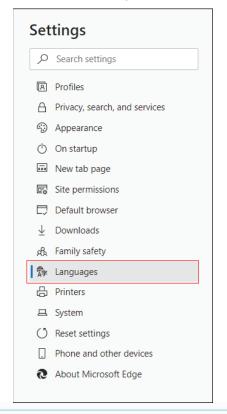

Under Language ensure that English (United States) is the first, or only, language listed.

| Language<br>Order languages based on your preference           | Add languages |
|----------------------------------------------------------------|---------------|
| English (United States)                                        |               |
| <b>English</b><br>Microsoft Edge is displayed in this language |               |

Restart the browser by closing all open sessions.

If the date or currency format is still incorrect, walk the subscriber through updating their Language and Region Preferences.

## Language and Region Preferences

On your Mac desktop, open System Preferences. Click Language & Region.

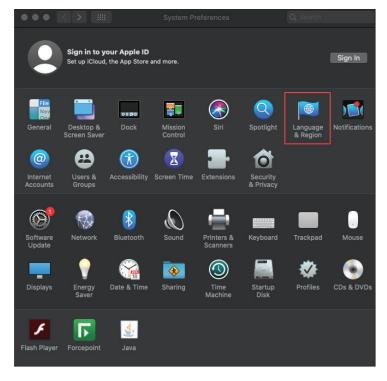

Click the + icon under Preferred languages.

|                                                        | Language & Region  |                                                         |        |
|--------------------------------------------------------|--------------------|---------------------------------------------------------|--------|
| Language & Region prefer<br>the formats of dates, time | es and currencies. | ge you see in menus and dialogue:                       | s, and |
| Preferred languages:                                   | General Apps       |                                                         |        |
| English<br>English (US) — Primary                      | Region:            | United States                                           |        |
| English (UK)                                           | First day of week: | Sunday 🗘                                                |        |
| English (UK)                                           | Calendar:          | Gregorian 🛟                                             |        |
|                                                        | Time format:       | 24-Hour Time                                            |        |
|                                                        | Temperature:       | °F — Fahrenheit 💲                                       |        |
| +- *-                                                  |                    | 9 28, 2021 at 8:10:38 AM EDT<br>M 12,345.67 \$45,678.90 |        |
|                                                        | Keyboard           | Preferences Advanced                                    | ?      |

Scroll through the list and select **English (US).** Choose *English (US)* as your primary language.

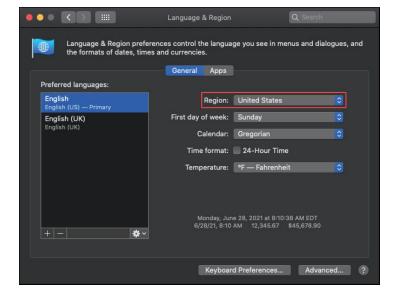

Next, click the *Region* drop-down menu and select **United States**.

Restart your Mac desktop.

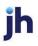